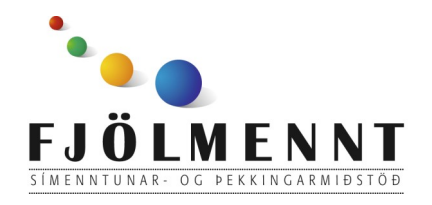

Photo Audio Video Album Creator Leiðbeiningar á auðlesnu máli Unnið af: Helle Kristensen

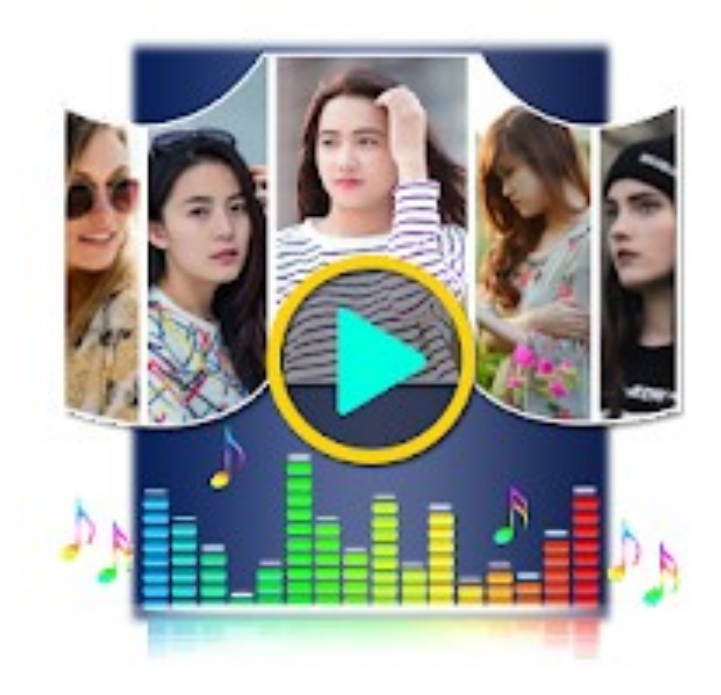

## **Photo Audio Video Album Creator**

Photo Audio Video Album Creator Leiðbeiningar á auðlesnu máli

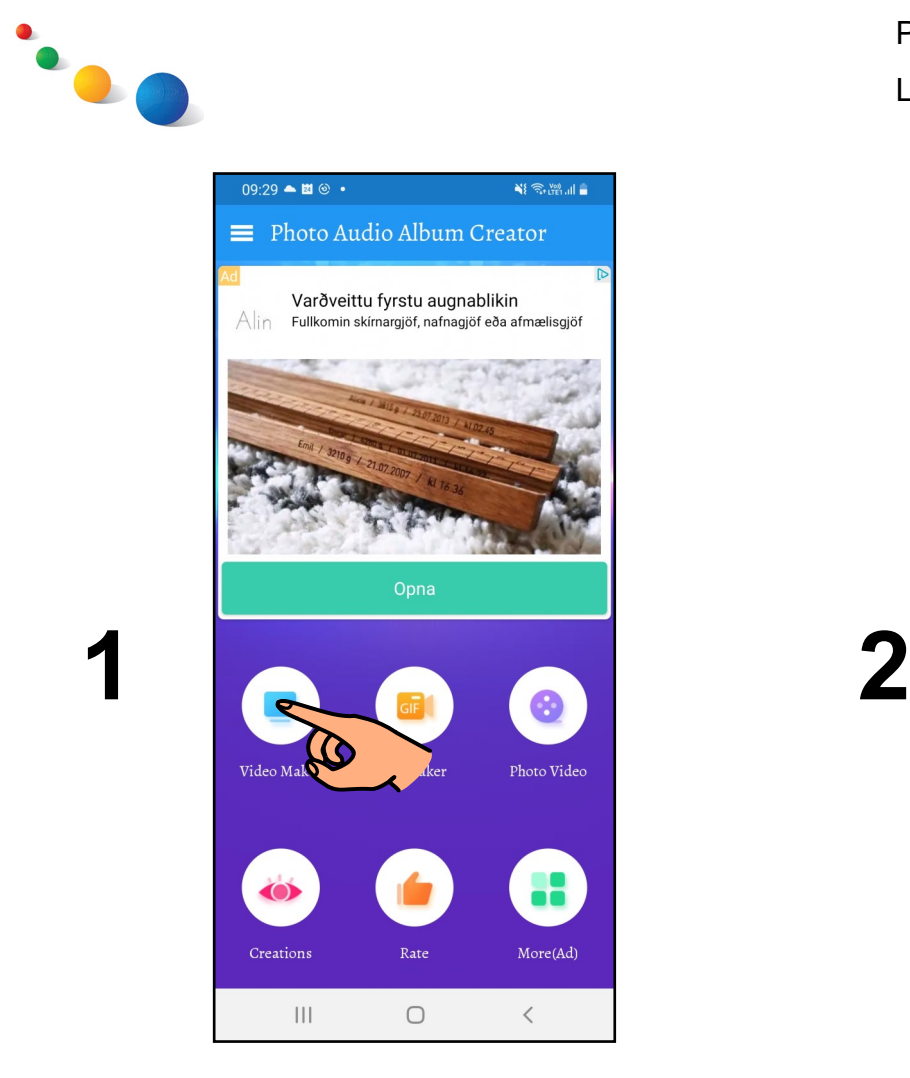

## Snerta ljósbláa ("Video Maker")

**3**

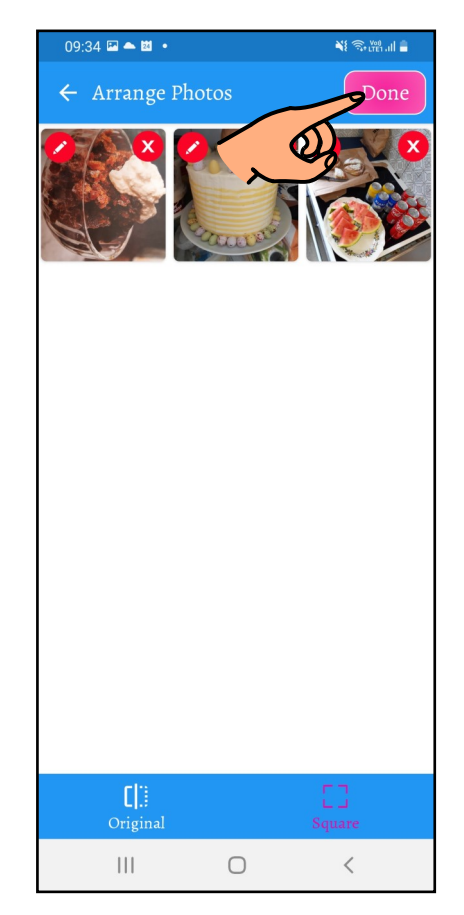

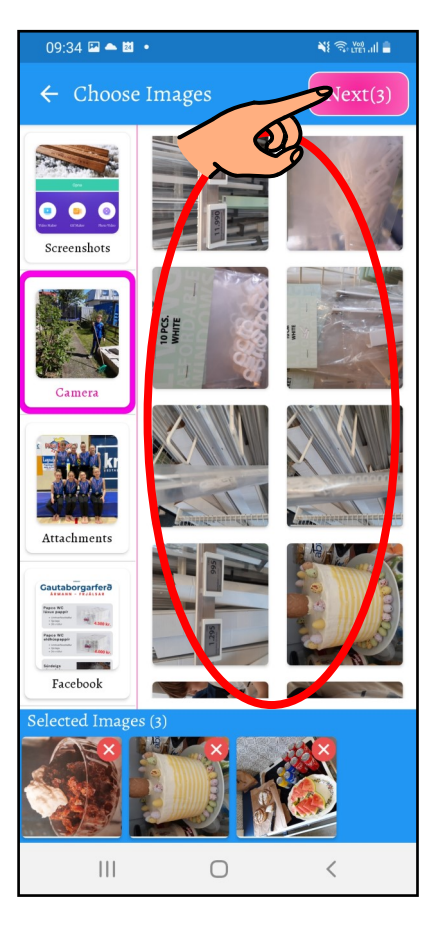

Velja myndir og snerta bleika  $($ "Next" $)$ 

Snerta bleika  $($ "Done" $)$ 

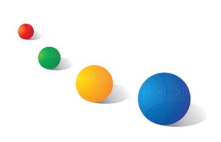

## Photo Audio Video Album Creator Leiðbeiningar á auðlesnu máli

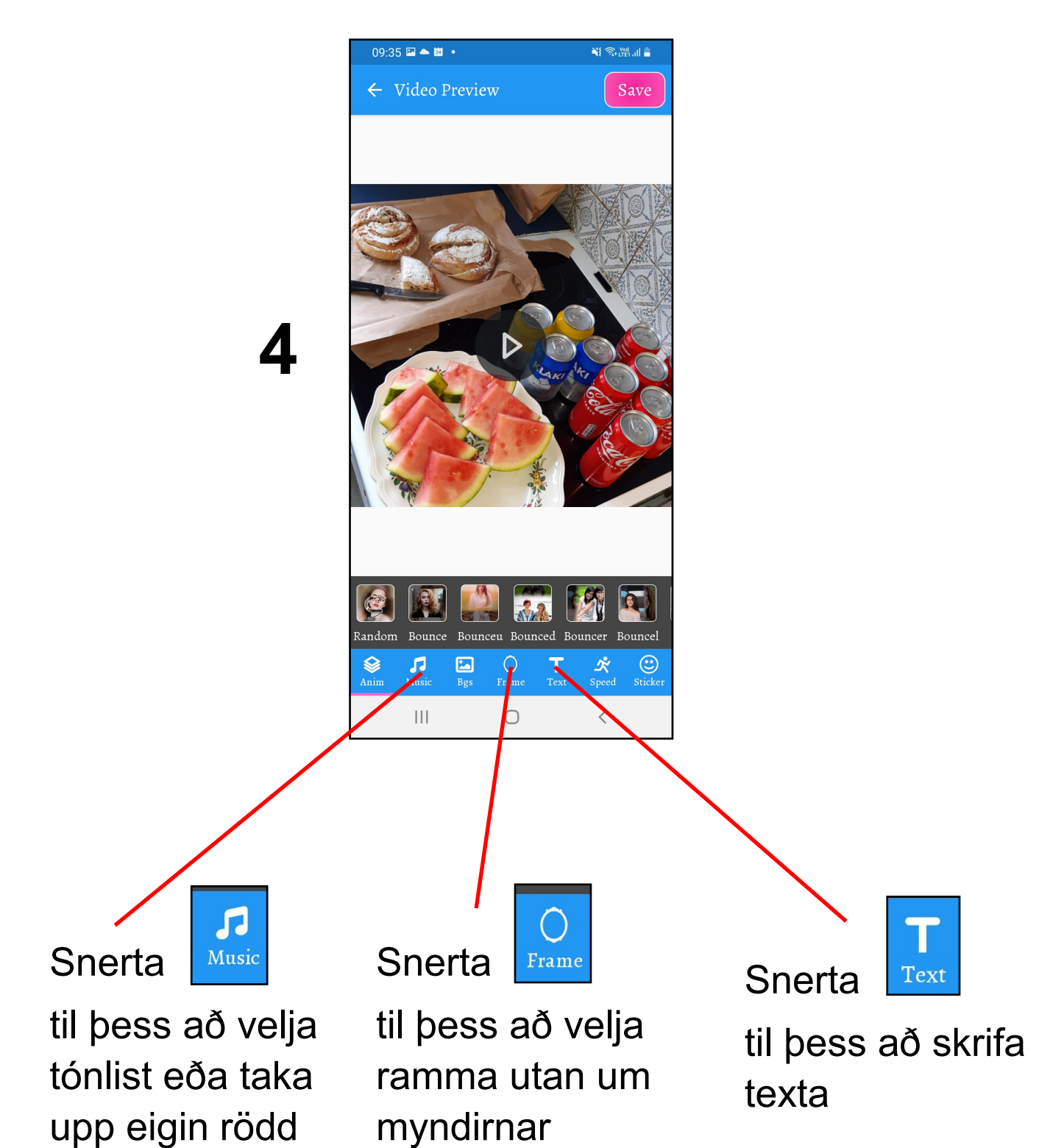

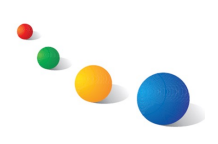

**5**

**6**

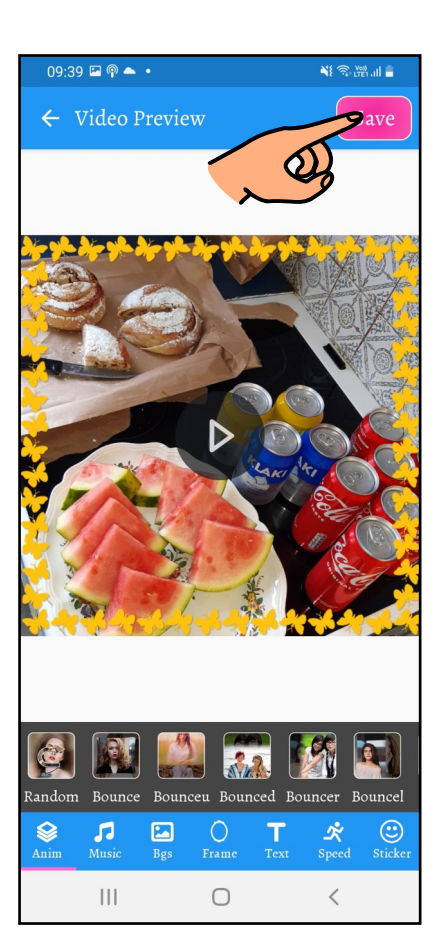

Snerta bleika ("Save") þegar myndbandið er tilbúið

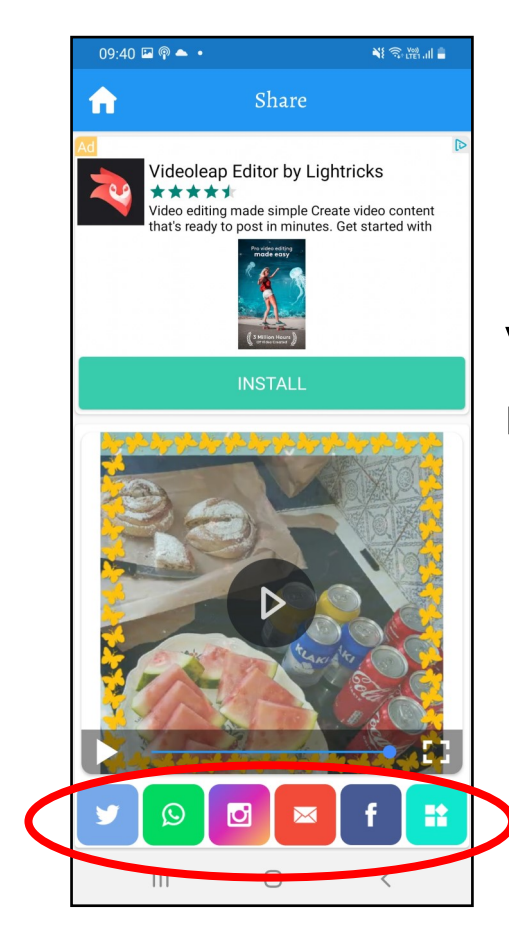

## Velja leið til að deila myndbandinu